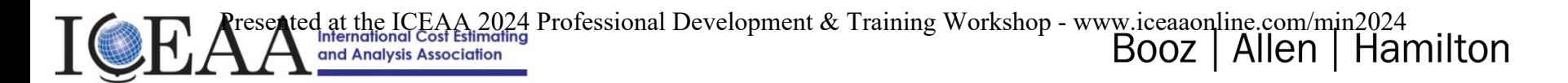

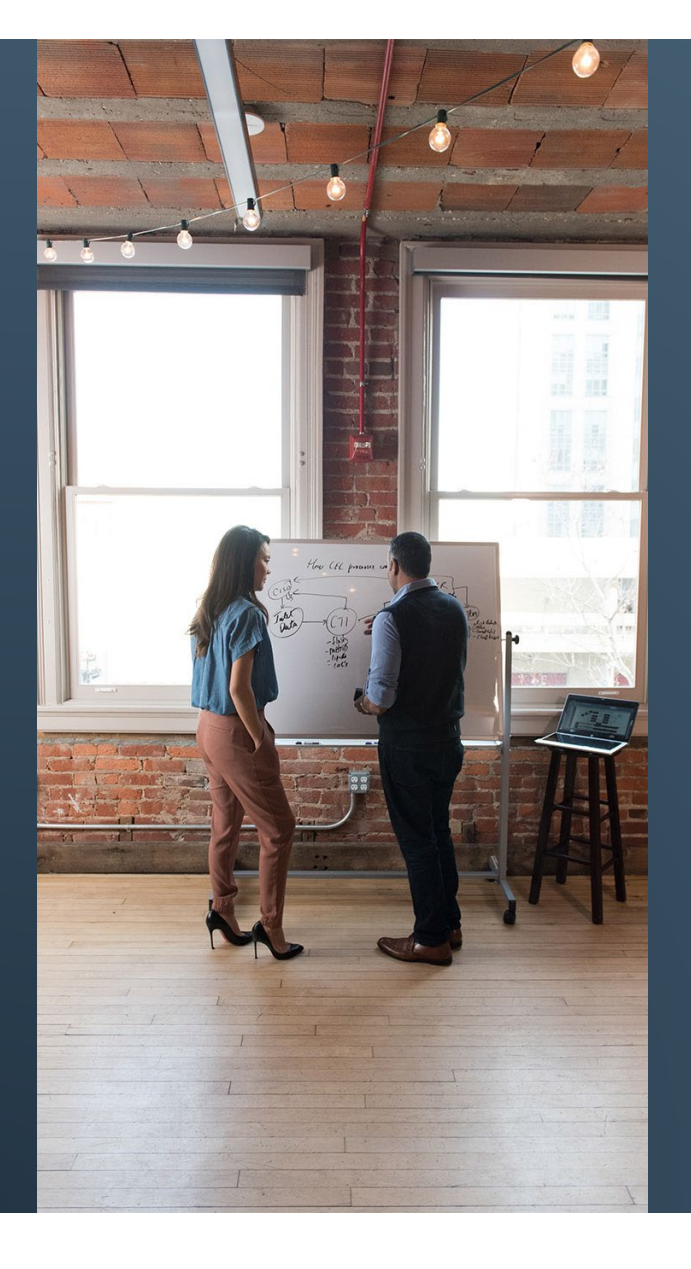

# DATA CLEANING IN PYTHON FOR BEGINNERS

*Alexis Somers, CCE/A ICEAA Workshop 2024*

MAY 2024

### AGENDA

### INTRODUCTION & FIRST STEPS

DATA TYPES

USING PANDAS

EXAMPLE - PRICING TABLES

# PYTHON INTRODUCTION

- Python is a popular, powerful programming language that is easy to learn and easy to use
- Commonly used for developing websites and software, task automation, data analysis, and data visualization
- Open source, so anyone can contribute to its development
- Code that is as understandable as plain English
- Suitable for everyday tasks, allowing for short development times

### Standard Python Prompt (Windows)

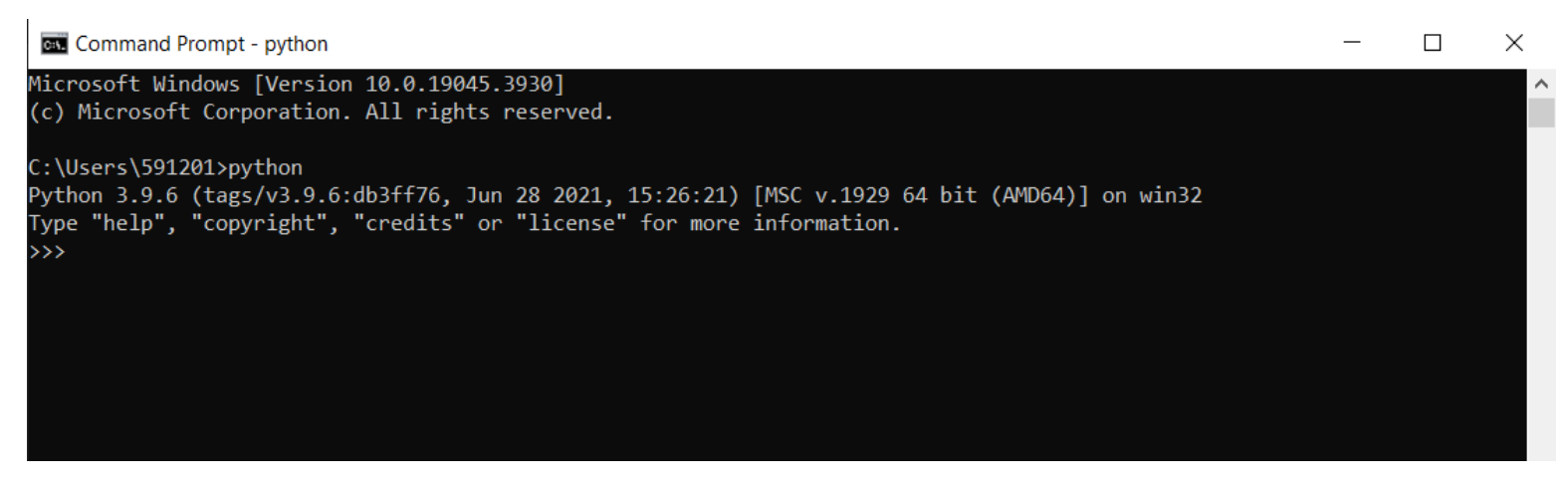

# ADVANTAGES OVER EXCEL

- **Reproducibility** 
	- Saves a tremendous amount of time and guarantees consistency
	- Making changes to a dataset that is then updated elsewhere and re-provided to you
	- In a script all the changes are documented and you can add comments explaining the steps and the reasoning
- Faster and more powerful
- Easier than VBA
- Ability to automate data prep in specific data environments
	- e.g. Advana, Tableau

# FIRST STEPS

- Install Python (visit python.org)
- Choose an Integrated Development Environment (IDE) or text editor
	- Many are tailored specifically to make Python editing easy
- Popular options: IDLE, Spyder, PyCharm, Jupyter
- Anaconda is a distribution of Python that includes packages, IDEs and package manager tools for programming in Python

```
DLE Shell 3.9.6
                                                                             \Box\timesFile Edit Shell Debug Options Window Help
Python 3.9.6 (tags/v3.9.6:db3ff76, Jun 28 2021, 15:26:21) [MSC v.1929 64 bit (AM ^
D64) 1 on win32
Type "help", "copyright", "credits" or "license()" for more information.
\gg
```
# PYTHON LIBRARIES

• Python libraries are collections of reusable code modules that you can integrate into your projects to save time and effort

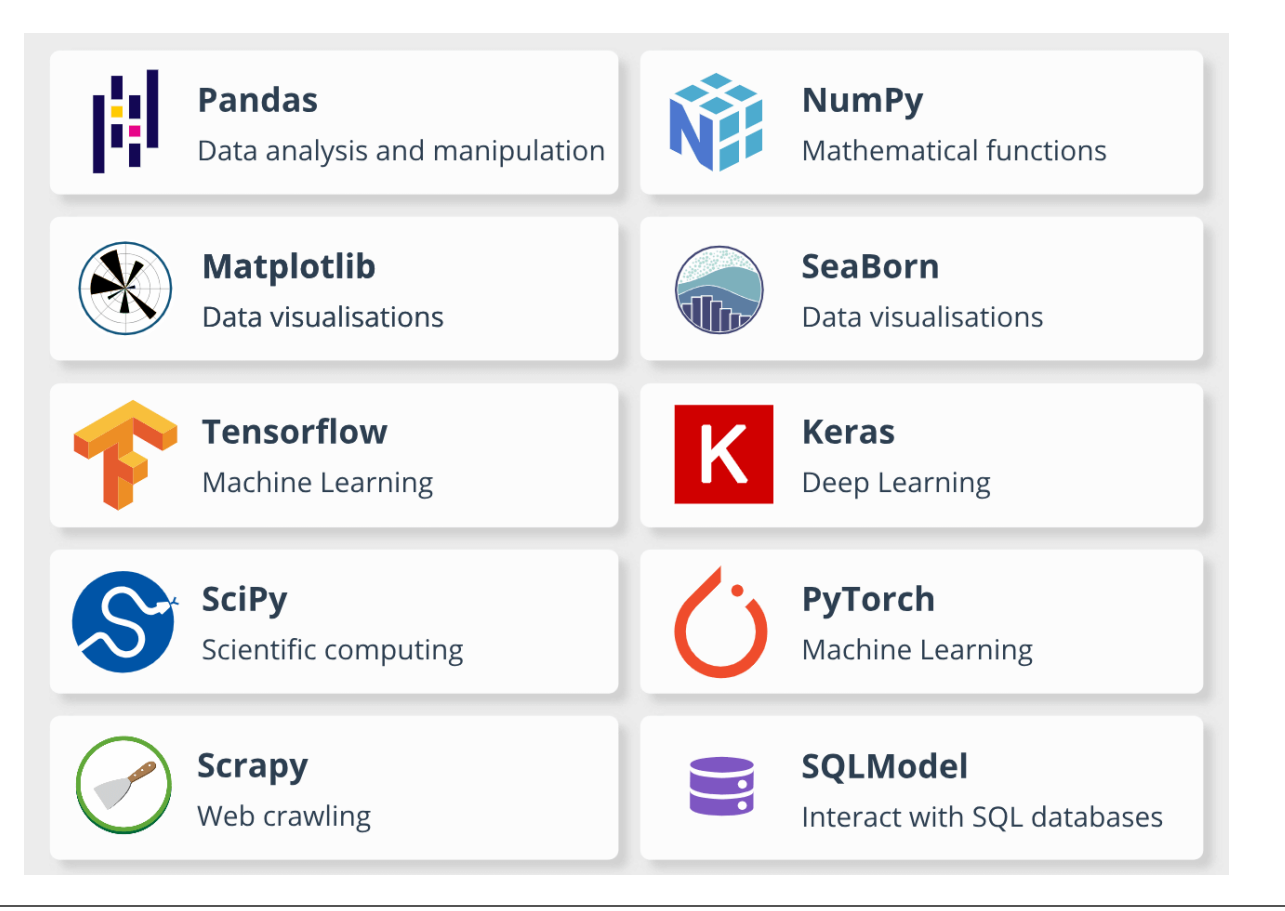

# THINGS TO NOTE/REMEMBER

- Python begins counting at zero
- Python uses new lines to complete a command
- # is the Python comment character

```
# This is a comment
import os
import pandas as pd # You can rename the module, if you want
```

```
2+3 # This will not print, be aware when it will and when it won't.
a = 2 + 3print(a) # The print statement prints whatever you put in it
print(2+3)
```
5

5

### AGENDA

### INTRODUCTION & FIRST STEPS

DATA TYPES

USING PANDAS

EXAMPLE - PRICING TABLES

# DATA TYPES

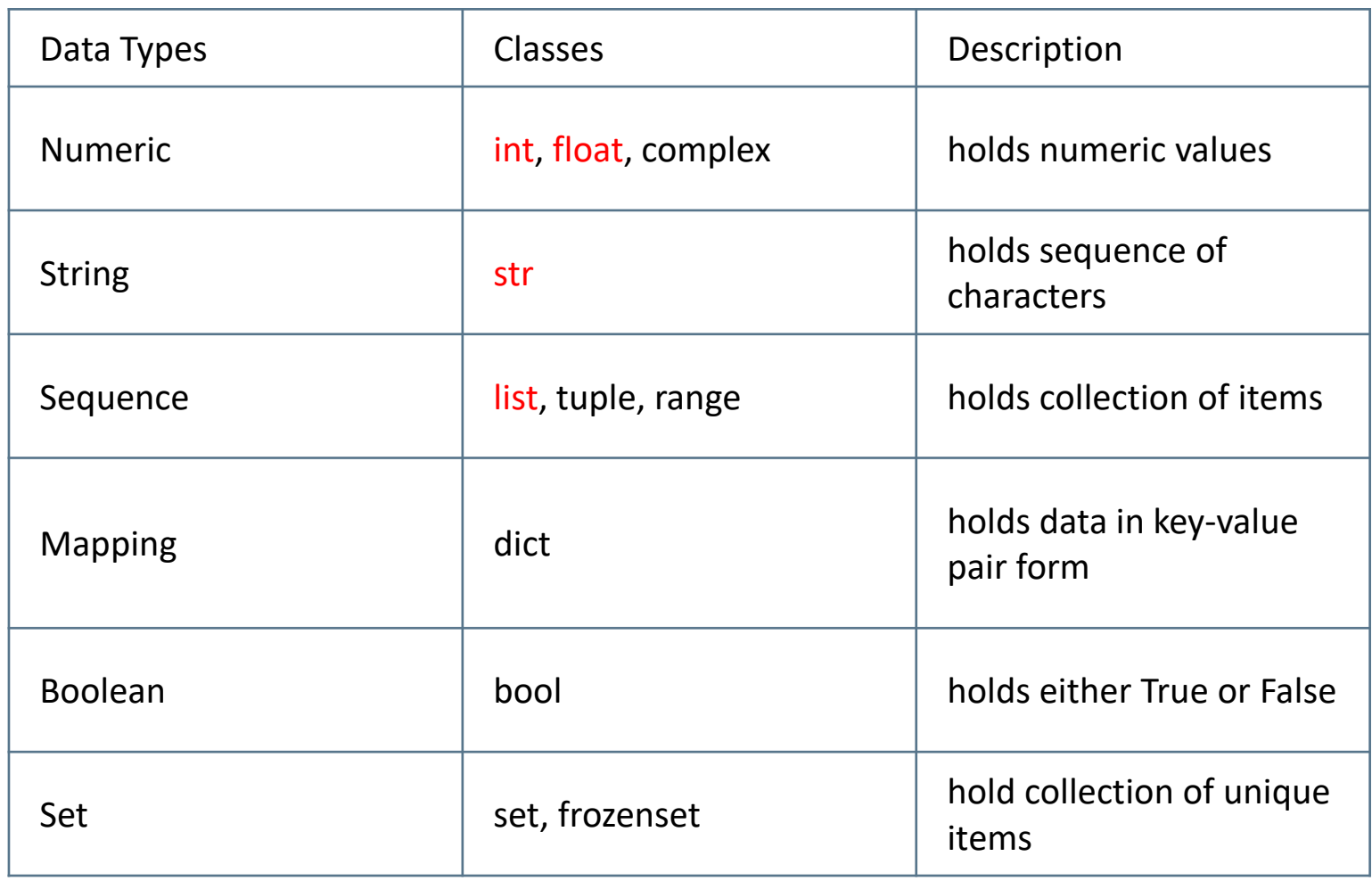

# KEY DATA TYPES - INTEGER, FLOAT, STRING

```
a = 6 # an integer
b = 6.5 # a float
c = '67' # a string
d = 'ICEAA'\# \# \# e = Alexis \# \# This won't work
print(a + b)print(c + d) # will concatenate the strings
print(a + c) # you can't combine different types
```
 $12.5$ 67ICEAA

```
Traceback (most recent call last)
TypeError
Cell In[25], line 8
      6 print(a + b)7 print(c + d) # will concatenate the strings
---> 8 print(a + c) # you can't combine different typesTypeError: unsupported operand type(s) for +: 'int' and 'str'
```
# KEY DATA TYPES – LIST

### LISTS

- List items are ordered, changeable, and allow duplicate values
- List items are indexed. First item has index [0], second item has index [1] etc.

```
my list = \lceil'Chicken', 'Beef', 'Pork'] # A list holds objects
print(my list)
my list.append('Tofurkey')
print(my list) # The list will now contain 'Tofurkey' at the end
# A List can do a Lot
# List comprehensions are amazing
# But this isn't for here
```
['Chicken', 'Beef', 'Pork'] ['Chicken', 'Beef', 'Pork', 'Tofurkey']

### AGENDA

### INTRODUCTION & FIRST STEPS

DATA TYPES

USING PANDAS

EXAMPLE - PRICING TABLES

# USING PANDAS: FIRST STEPS

- Import dataset
	- Navigate to the directory where your dataset is stored
	- Determine the file type in order to determine the pandas command
		- $\circ$  For Excel files, pd. read excel(file name) (Note: requires an additional package to run)
		- $\circ$  For .csv files, pd.read csv(file name)
- Notes:
	- For Excel files, make sure to specify the sheet name pd.read excel(file name, sheet name=0)

```
os.chdir('c:\\Users\\username\\documents\\')
```

```
# Pandas adds two primary types
# Data Frames (matrices)
# Series (columns)
# They are basically augmented lists
iceaa = pd.read_excel('Sample_Dataset.xlsx', sheet_name = 'Spend Plan')
```
# **USING PANDAS (CONT.)**

#### # Can view the sheet in full print(iceaa)

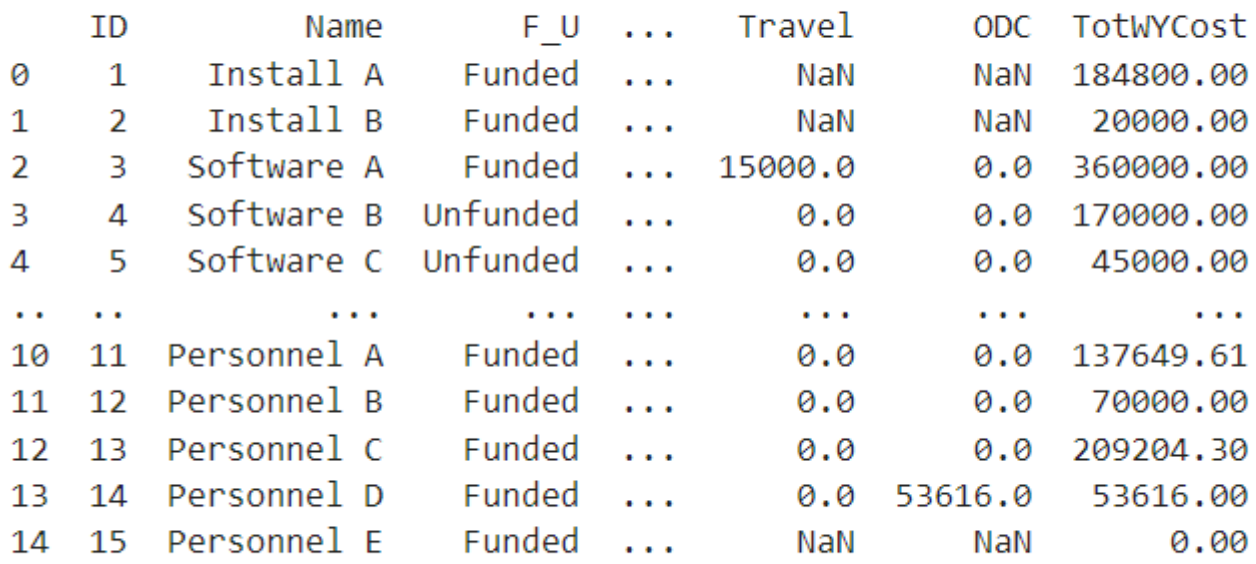

 $[15$  rows x 15 columns]

# USING PANDAS (CONT.)

```
# Can view the beginning of the file
print(iceaa, head())# .head() can customize the number of beginning rows to show
```
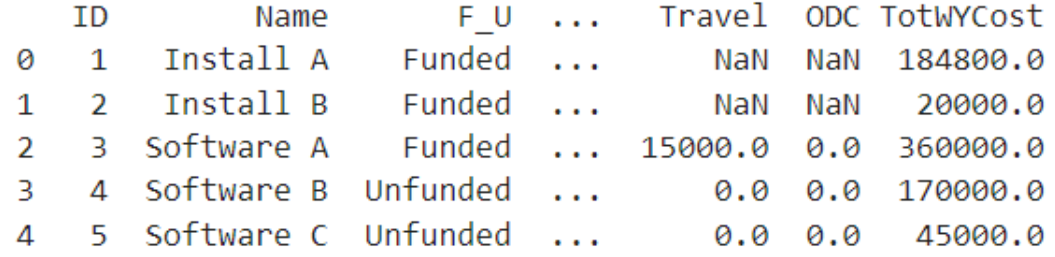

```
[5 rows x 15 columns]
```

```
# Can view the "shape": (# of rows, # of columns)
 print(iceaa.shape)
 # Can view the columns only
 print(iceaa.columns)
(15, 15)Index(['ID', 'Name', 'F_U', 'APPN', 'LineItem', 'GWBSDef', 'ContractNum', 'POPStart', 'P
OPEnd',
       'GovtWY', 'KTRWY', 'LaborCost', 'Travel', 'ODC', 'TotWYCost'],
      dtype='object')
```
 $is$ 

# USING PANDAS (CONT.)

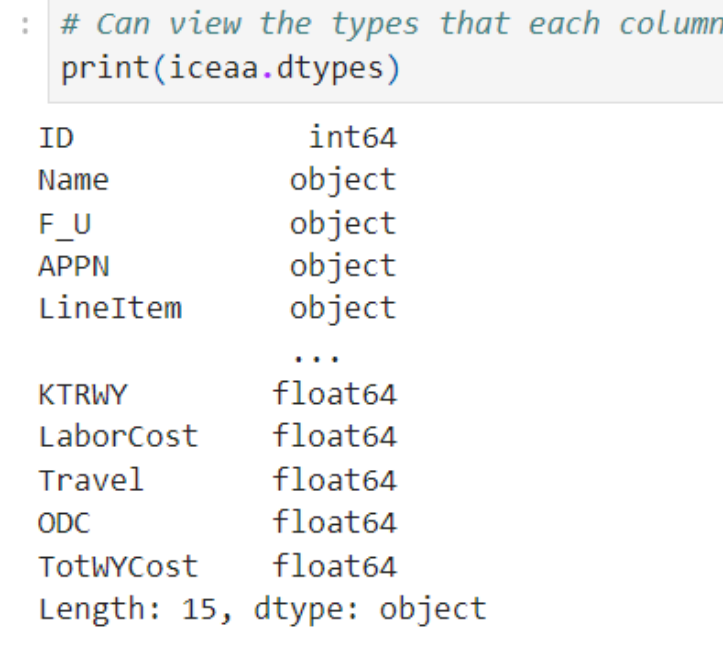

# USING PANDAS: LOCATORS

- .loc[] is an important method used for accessing a group of rows and columns
- Written as .loc[rows, columns]
	- rows is usually a logical statement
	- columns is either a string (one column) or a list of columns
- .loc[] is label-based, meaning you specify rows and columns based on their row and column labels
	- Also an option to use .iloc[], which is integer position-based, meaning you specify rows and columns by their integer position values (0-based integer position)

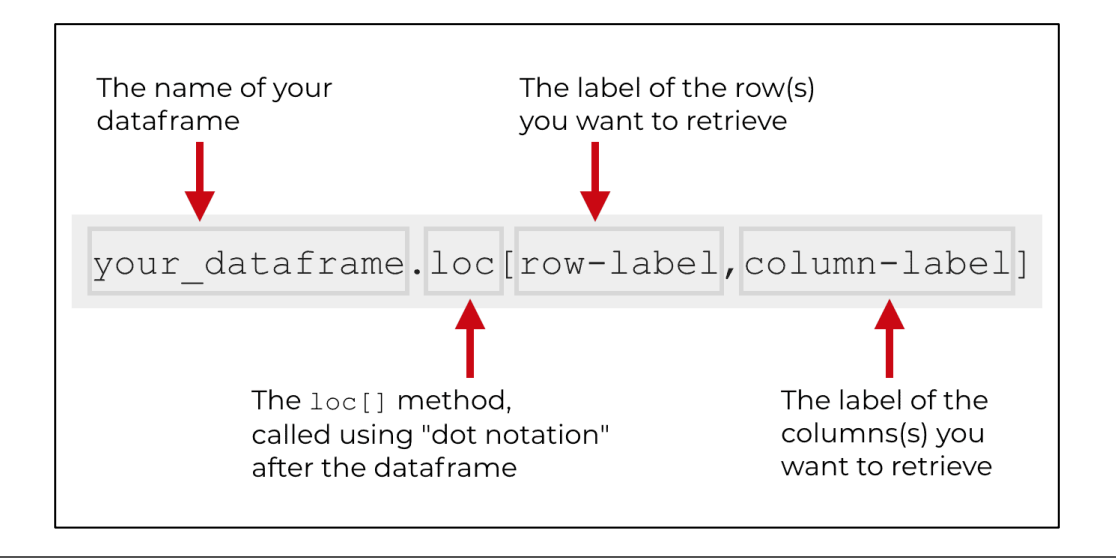

# USING PANDAS: LOCATORS (CONT.)

```
# Editing will mostly be done using the .loc[] method
# and Boolean logic
# This will fetch all rows (that's the :)
#
print(iceaa.loc[:, 'Name'])print(iceaa.loc[:, ['Name', 'ContractNum']])
# The "\n" is a control code for 'new line' -- check the data!
```
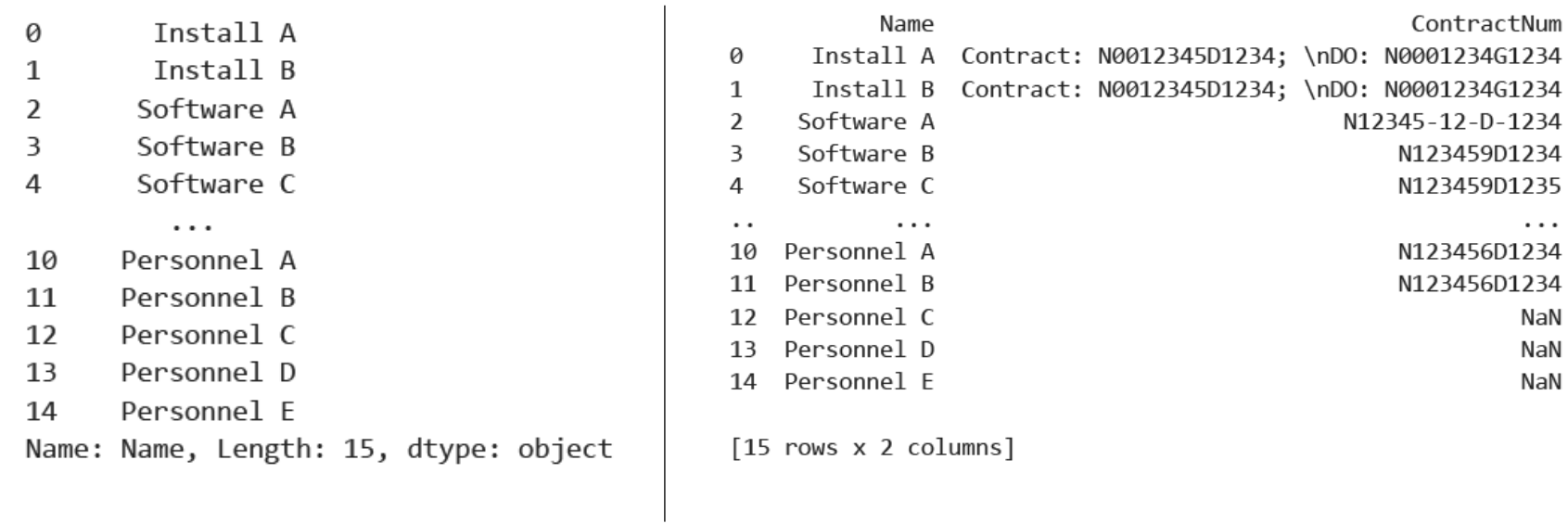

# USING PANDAS: LOCATORS (CONT.)

# Specifying rows requires logic # The following will give me only rows where the value for "F U" is 'Funded'  $print(iceaa.loc[iceaa['F U'] == 'Funded', :])$ 

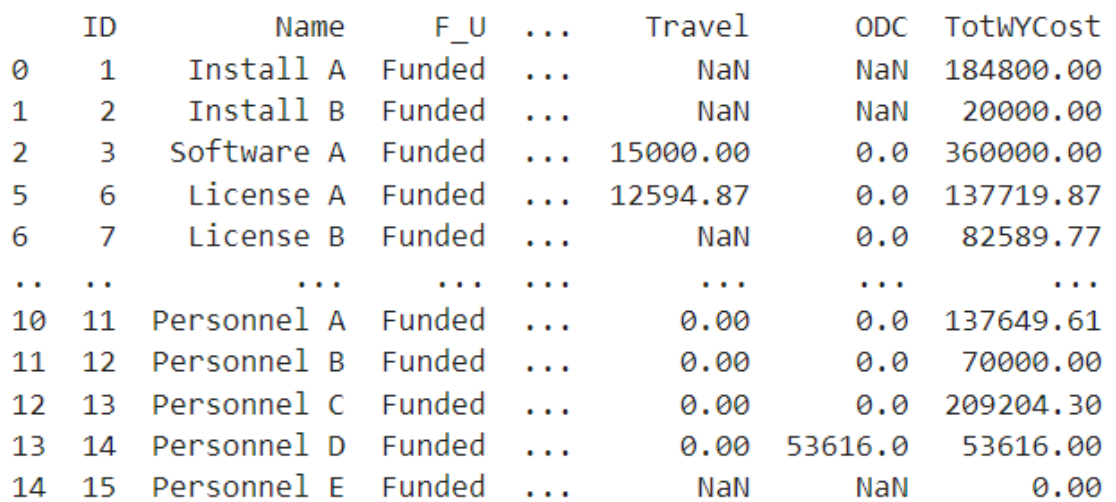

[13 rows x 15 columns]

# USING PANDAS: LOCATORS (CONT.)

```
print(iceaa.loc[:, 'F U'].value counts())
F U
Funded
             13
Unfunded
              \overline{2}Name: count, dtype: int64
  print(iceaa.loc[:, 'Name'].unique())
 ['Install A' 'Install B' 'Software A' 'Software B' 'Software C'
  'License A' 'License B' 'License C' 'Software D' 'Software E'
  'Personnel A' 'Personnel B' 'Personnel C' 'Personnel D' 'Personnel E']
\pm # The following will give me the Name for rows where the values for "APPN" is either 'OPN' or "RDTE"
  print(iceaa.loc[iceaa['APPN'].isin(['OPN', 'RDTE']), 'Name'])
         Tnstall A
Ø
         Tnstall B
\mathbf{1}Software A
 \overline{2}Software B
 3
        Software C
4
       License A
5
       License B
6
\overline{7}License C
       Personnel A
10
       Personnel B
11
Name: Name, dtype: object
```
# USING PANDAS: STRINGS

- Columns will often contain many different string entries
- It is useful to access specific string information for some/all entries

```
# This gives the first two letters of each entry
 print(iceaa.loc[:, 'Name'].str[:2])
      In
0
\mathbf{1}In
2
      So
3
      So
4
      So
      \sim10
      Pe
11
      Pe
12Pe
13
      Pe
14
      Pe
Name: Name, Length: 15, dtype: object
```
# USING PANDAS: STRINGS (CONT.)

```
: # This returns a true/false for entries which contain the word "software"
  print(iceaa.loc[:, 'Name'].str.contains('software'))
  # A bit useless on its own.
       False
 0
       False
 \mathbf{1}False
 \mathcal{P}3
      False
       False
 \Delta\sim 100False
 10
      False
 11False
 12<sup>7</sup>False
 13<sup>°</sup>False
 14Name: Name, Length: 15, dtype: bool
: # But put it with a location accessor
  print(iceaa.loc[iceaa['Name'].str.contains('software|Software'), ['Name', 'POPStart', 'POPEnd']])
  # Within the string, the | is an "or"
  # It'll find entries with "software" or "Software"
```
POPStart Name POPEnd 2 Software A 2023-10-23 2025-01-25 3 Software B  $NaT$  $NAT$ 4 Software C 2023-10-23 2025-01-25 8 Software D 2024-02-24 2024-10-24 9 Software E 2024-02-24 2024-10-24

# USING PANDAS: ADDING INFORMATION

# Just declare a new column name and give it a value # Lets make a new column that tells us if the cost is "large", which we'll define as over 150000  $\text{iceaa}$ ['large cost'] = 'N' # I find it helps to give a value that is either the baseline or can't happen, to make sure you did it right print(iceaa)

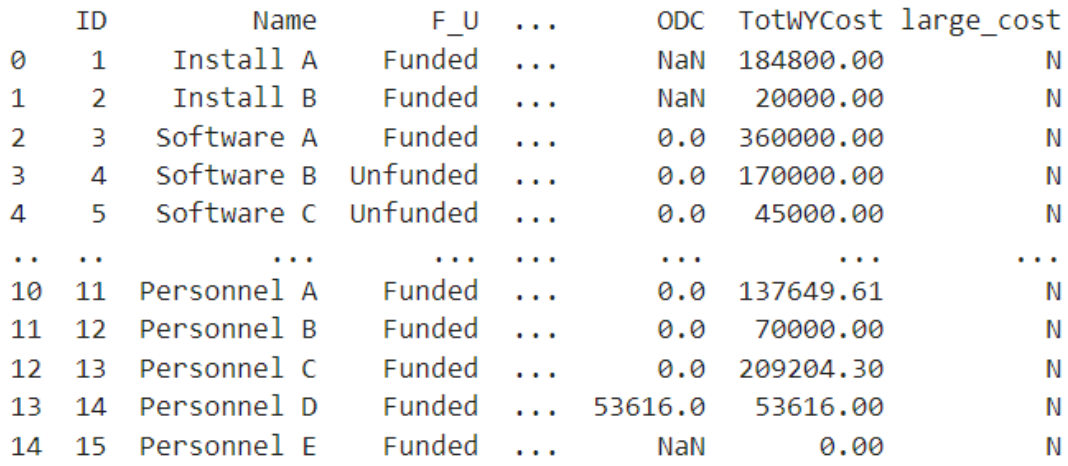

 $[15$  rows x 16 columns]

# USING PANDAS: ADDING INFORMATION (CONT.)

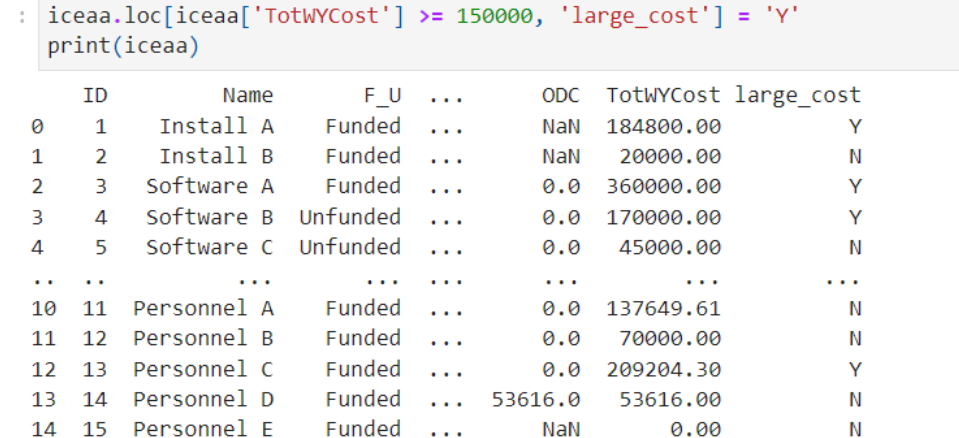

 $[15$  rows x 16 columns]

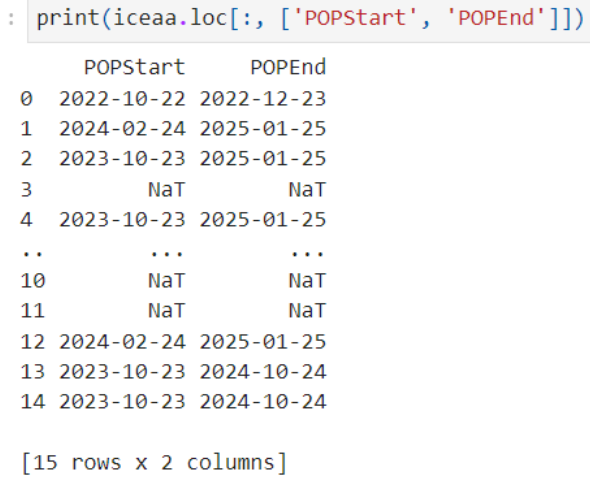

# OTHER BASIC FUNCTIONS/METHODS IN PANDAS

- .unique()
	- Lists all unique entries in a column
- .value counts()
	- Lists the unique values and the number of times they appear in a column
- .to numeric()
	- Converts a column to a numeric type (integer or float)
- .to datetime()
	- Converts a column to datetime format (e.g. 2024-05-12)
- .isna()
	- Says whether or not an entry is a missing value
- .fillna()
	- Fills all missing values with specified value (e.g. df[col].fillna(1) fills missing values with 1)
- .dt accessor
	- When manipulating a datetime type, df[col].dt.year gives the year; df[col].dt.month gives the month, etc.

# USING PANDAS (CONT.)

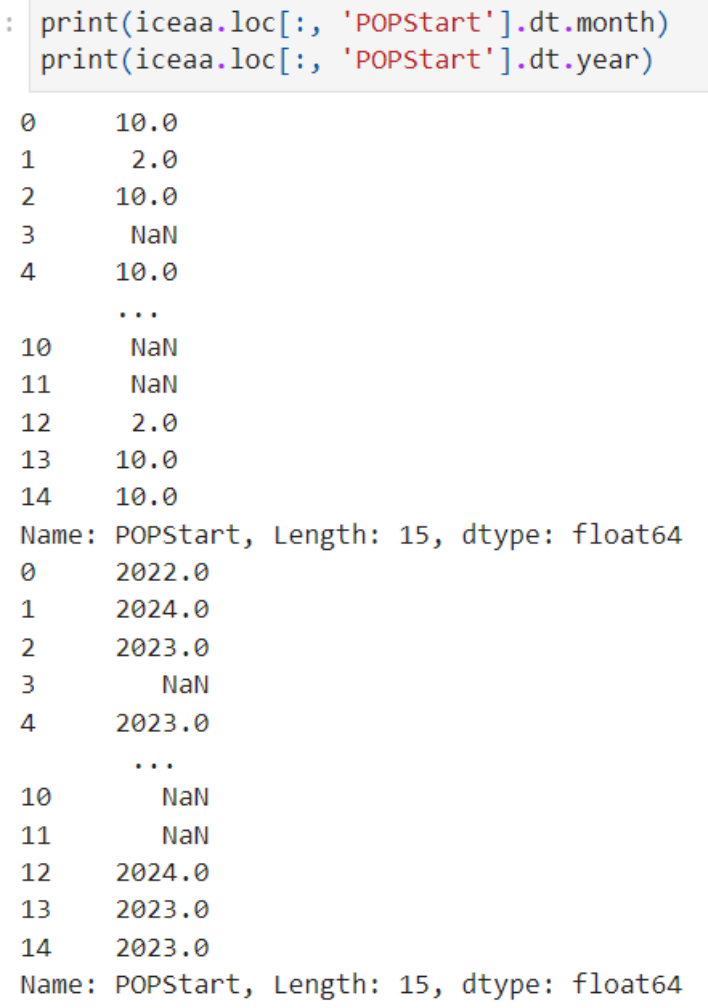

### AGENDA

### INTRODUCTION & FIRST STEPS

DATA TYPES

USING PANDAS

EXAMPLE - PRICING TABLES

# EXAMPLE – PRICING TABLES

• Client/Vendor provides you the following information:

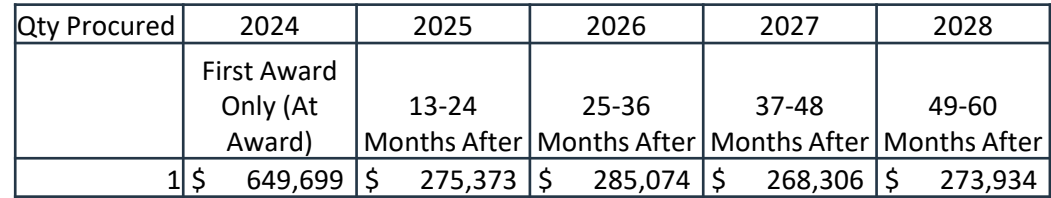

- Notes:
	- For every 10 additional radios purchased, a bulk buy discount of 19% applies.
	- After 50 radios, the bulk buy discount increases by 0.6% for each additional radio.
- Desired changes to data:
	- Fill in additional rows and columns for pricing table
	- Adjust for bulk buy discounts
	- Calculate escalation factor
	- Add columns for 4 additional years of estimates

# EXAMPLE - SAMPLE DATA

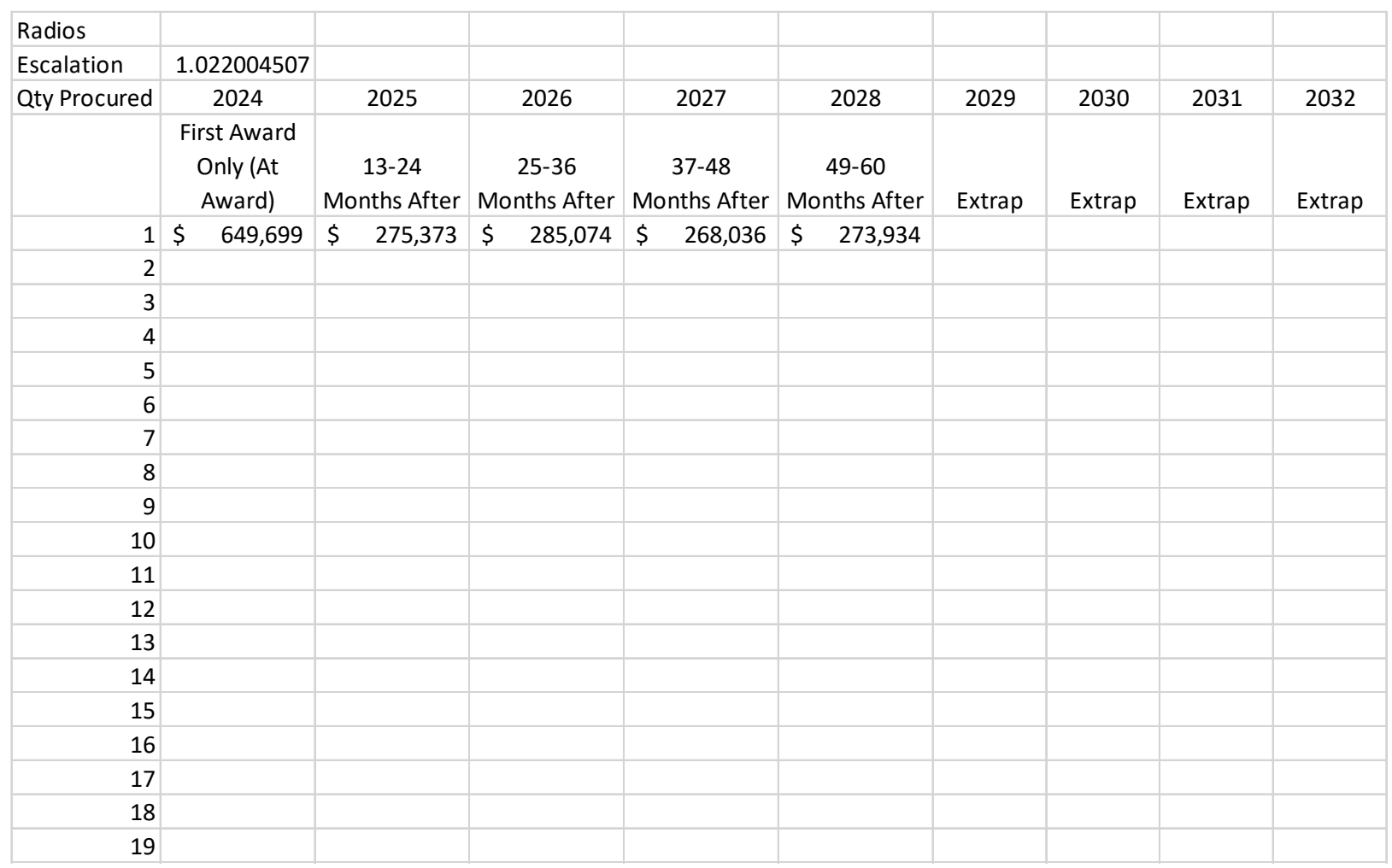

iceaa\_p = pd.read\_excel('Sample\_Dataset.xlsx', sheet\_name = 'Pricing Tables')

iceaa\_p.head()

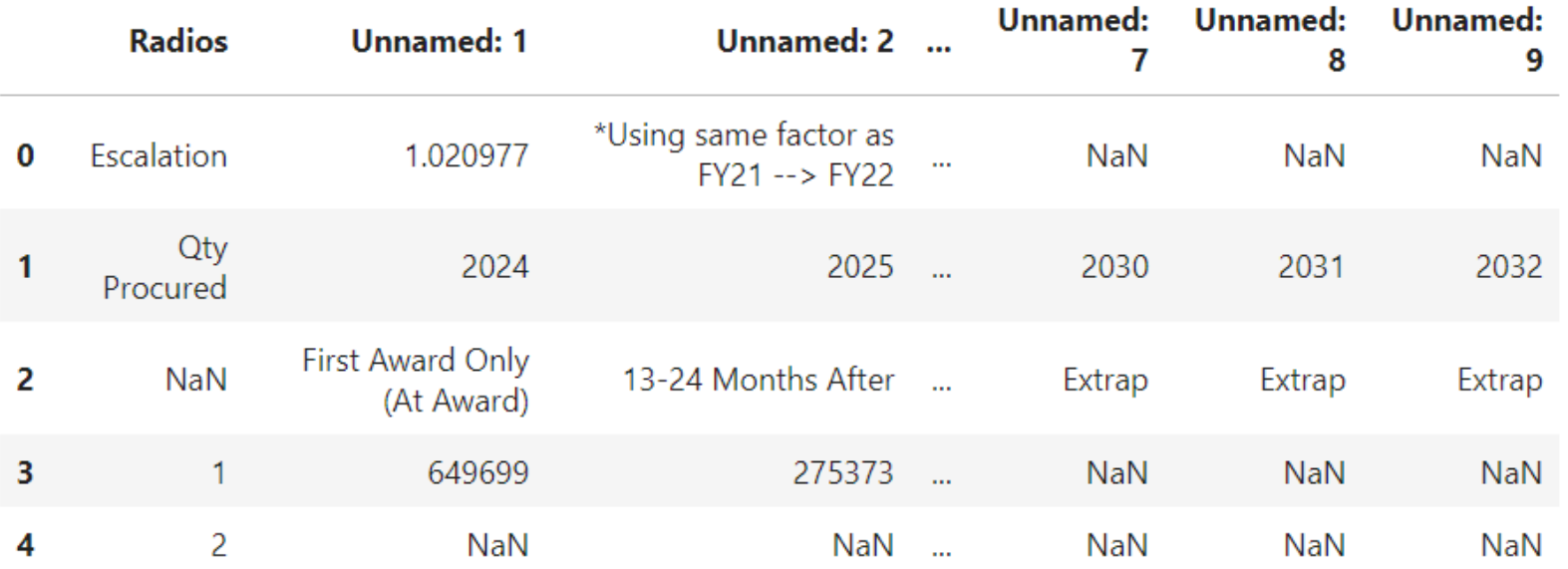

5 rows × 10 columns

iceaa\_p = pd.read\_excel('Sample\_Dataset.xlsx', sheet\_name = 'Pricing Tables', skiprows = 3)

iceaa p.head()

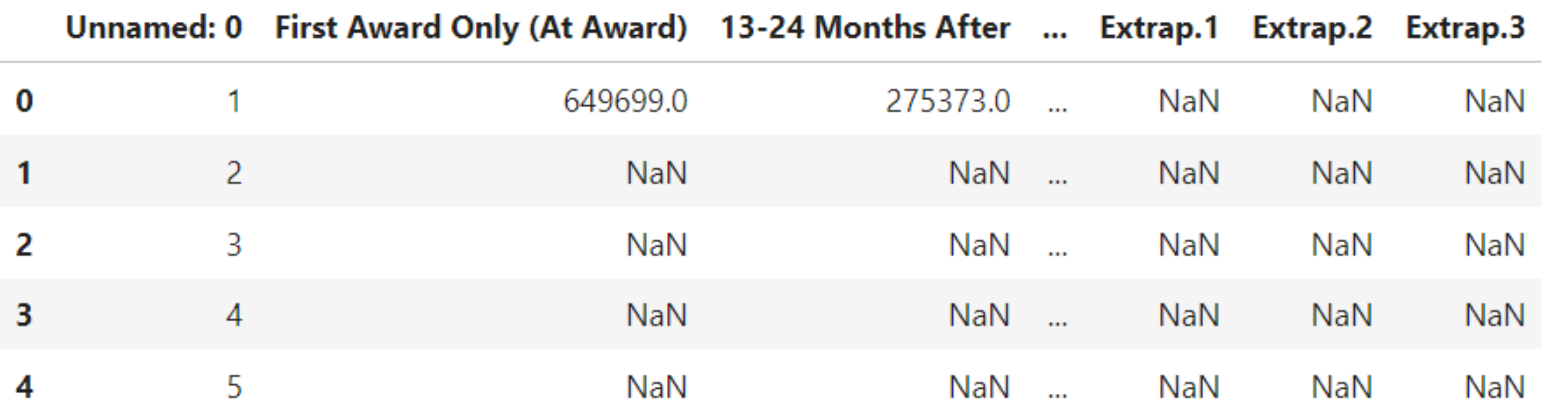

5 rows  $\times$  10 columns

```
### The quantity column is not named
### The extrapolation columns are not clearly defined
iceaa p.rename(columns = {'Unnamed: 0':'quantity', 'Extrap':'Extrap 2029',
                          'Extrap.1': 'Extrap 2030', 'Extrap.2': 'Extrap 2031',
                          'Extrap.3':'Extrap 2032'\}, inplace = True)
```
iceaa p.head()

|   | quantity | <b>First Award Only (At</b><br>Award) | 13-24 Months<br>After | Extrap_2030 Extrap_2031 Extrap_2032 |            |            |
|---|----------|---------------------------------------|-----------------------|-------------------------------------|------------|------------|
| 0 | 1        | 649699.0                              | 275373.0              | NaN                                 | NaN        | <b>NaN</b> |
| 1 | 2        | <b>NaN</b>                            | NaN                   | NaN                                 | <b>NaN</b> | <b>NaN</b> |
| 2 | 3        | NaN                                   | NaN                   | NaN                                 | NaN        | <b>NaN</b> |
| 3 | 4        | <b>NaN</b>                            | <b>NaN</b>            | NaN                                 | <b>NaN</b> | <b>NaN</b> |
| 4 | 5        | <b>NaN</b>                            | <b>NaN</b>            | NaN                                 | NaN        | NaN        |

5 rows  $\times$  10 columns

iceaa p.loc[iceaa p['quantity'] == 1, '49-60 Months After']

273934.0 Ø Name: 49-60 Months After, dtype: float64

iceaa p.loc[iceaa p['quantity'] == 1, '49-60 Months After'].iat[0]

273934.0

```
factor = (iceaa_p.loc[iceaa_p['quantity'] == 1, '49-60 Months After'].iat[0] /
          iceaa p.loc[iceaa p['quantity'] == 1, '37-48 Months After'].iat[0]print(factor)
```
1.0220045068572878

```
### Want to fill in blank rows with proper values -- easiest if we also have
### The Extrap rows started
### .iat[0] means gives the first element
```

```
iceaa p.loc[iceaa p['quantity'] == 1, 'Extrap 2029'] = (factor*
                       iceaa p.loc[iceaa p['quantity'] == 1, '49-60 Months After'].iat[0]### Note the wrap in parentheses allows continuation on next line
iceaa p.loc[iceaa p['quantity'] == 1, 'Extrap 2030'] = (factor*
                       iceaa p.loc[iceaa p['quantity'] == 1, 'Extrap 2029'].iat[0]iceaa p.loc[iceaa p['quantity'] == 1, 'Extrap 2031'] = (factor*
                       iceaa p.loc[iceaa p['quantity'] == 1, 'Extrap 2030'].iat[0])
iceaa p.loc[iceaa p['quantity'] == 1, 'Extrap 2032'] = (factor*
                       iceaa p.loc[iceaa p['quantity'] == 1, 'Extrap 2031'].iat[0]
```

```
cols = iceaa p.columns[1:]print(cols)
```
Index(['First Award Only (At Award)', '13-24 Months After', '25-36 Months After', '37-48 Months After', '49-60 Months After', 'Extrap 2029', 'Extrap 2030', 'Extrap 2031', 'Extrap 2032'], dtype='object')

```
print(iceaa p.loc[iceaa p.index == 0, cols].values)[649699]275373.
                                  285074.
                                                  268036.
  273934.
                  279961.78258144 286122.20354604 292418.18153599
 298852.69941679]]
```

```
### .values is technically not recommended
### But the alternative might confuse more (but is basically identical)
for i in range(1,60):
   if i < 10:
        iceaa p.loc[iceaa p.index == i, cols] = iceaa p.loc[iceaa p.index == 0, cols].values
    elif 10 \le i \le 20:
        iceaa p.loc[iceaa p.index == i, cols] = iceaa p.loc[iceaa p.index == 0, cols].values*0.81
    elif 20 \le i \le 30:
        iceaa p.loc[iceaa p.index == i, cols] = iceaa p.loc[iceaa p.index == 10, cols].values*0.81
    elif 30 \le i \le 40:
        iceaa p.loc[iceaa p.index == i, cols] = iceaa p.loc[iceaa p.index == 20, cols].values*0.81
    elif 40 \le i \le 50:
        iceaa p.loc[iceaa p.index == i, cols] = iceaa p.loc[iceaa p.index == 30, cols].values*0.81
    elif i == 50:
        iceaa_p.loc[iceaa_p.index == i, cols] = iceaa_p.loc[iceaa_p.index == 40, cols].values*0.81
    elif 51 \le i \le 60:
        iceaa p.loc[iceaa p.index == i, cols] = iceaa p.loc[iceaa p.index == i-1, cols].values*0.994
```
#### iceaa\_p.tail()

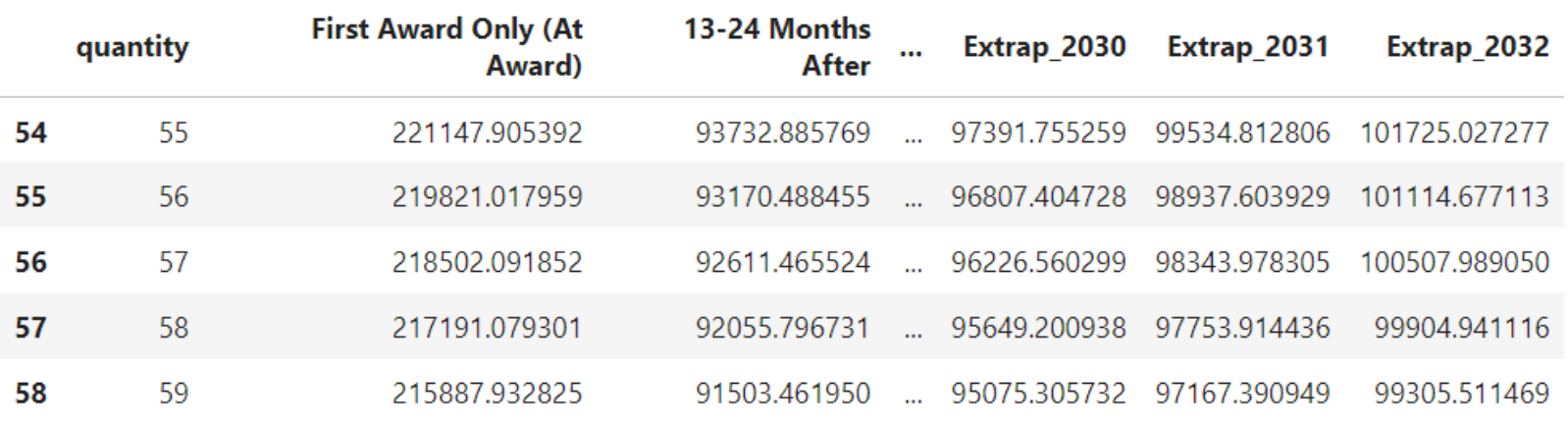

5 rows  $\times$  10 columns

# **CONCLUSION**

- Python has a tremendous amount of use cases
	- Automating manual/repetitive tasks, creating visuals, automating emails, renaming large batches of files, converting text files to spreadsheets, web scraping, text analysis, etc.
- Anyone can learn and start using Python
- There are lots and lots of resources online
	- e.g. "pandas fill in blanks in column"
- Best way to get started is to pick a task and start working on it